# **gnICE**

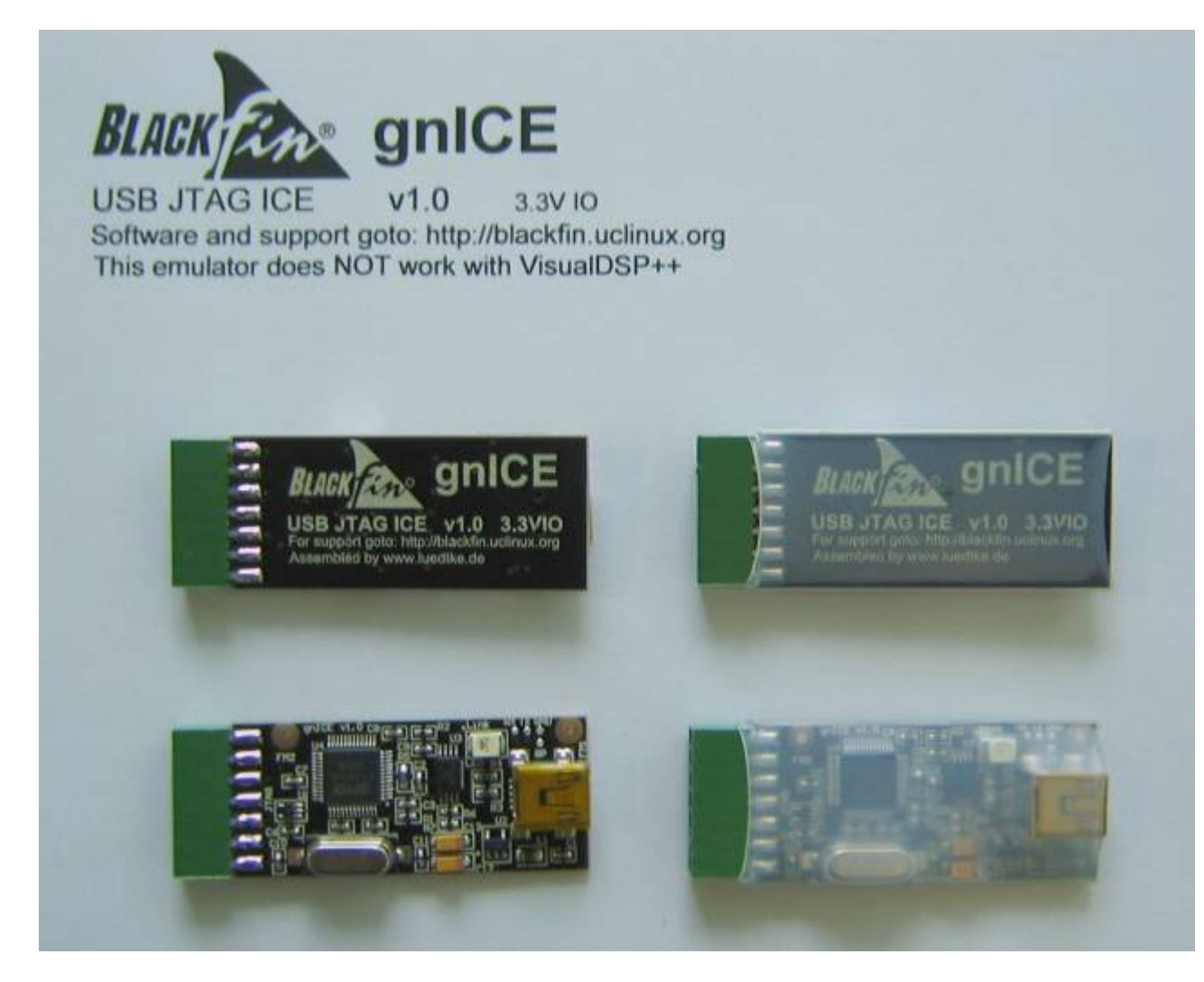

The gnICE is a fast and low cost USB JTAG In-Circuit-Emulator for Blackfin processors. [It's designed to provide reliable JTAG debugging and CFI NOR Flash programming via USB.](http://docs.blackfin.uclinux.org/lib/exe/detail.php?id=hw%3Ajtag%3Agnice&media=hw:jtag:gnice_display.jpg) The gnICE JTAG Adapter Cable is an Open Source Hardware, based on the FT2232 chip from Future Technology Devices International Ltd.

#### *See also:* gnICE+

Schematics can be found here:

#### **Schemati[cs](http://docs.blackfin.uclinux.org/doku.php?id=hw:jtag:gnice-plus)**

See the **buy** stuff page for purchasing information.

#### **This e[mulator d](http://docs.blackfin.uclinux.org/doku.php?id=buy_stuff)oes NOT work with VisualDSP++**

#### **Features:**

- USB 2.0 Full Speed
- JTAG clock (TCK) 6 MHz

● Link Status LED

### **Supported OSes:**

- Linux (any distribution)
- $\bullet$  Mac OS X
- Windows 2000 and newer

### **Software**

• The Blackfin toolchain fully supports this ICE

### **Supported Blackfin derivatives:**

• All l[isted at features](http://docs.blackfin.uclinux.org/doku.php?id=toolchain:installing)

# **Exampl[e gnIC](http://docs.blackfin.uclinux.org/doku.php?id=uclinux-dist:features)E gdb debugging**

It's likely that your Blackfin toolchain already supports the gnICE USB Hardware. Connect the gnICE to your Hardware platform and start bfin-gdbproxy.

For more information follow the links here:

- debuggers
- gdbproxy

```
$ <strong>bfin-gdbproxy -q bfin</strong>
Initializing on FTDI device 0456:F000
IR length: 5
Chain length: 1
Device Id: 00110010011110100101000011001011 (0x00000000327A50CB)
  Manufacturer: Analog Devices
  Part(0): BF533
  Stepping: 3
   Filename:
/opt/uClinux/bfin-uclinux/bin/../share/urjtag/analog/bf533/bf533
warning: bfin: no board selected, BF533 is detected
notice: bfin-gdbproxy: waiting on TCP port 2000
```
Now start your favorite debugger and connect to the target using a TCP connection to localhost port 2000.

## **Example gnICE flash programming**

Also take a look here: flash-programmer Faster programming including support for SPI flashes.

For further information on the jtag tools (bfin-jtag) visit the page here:

UrJTAG Universal JTAG library, server and tools

#### **Start bfin-jtag**

```
$ <strong>bfin-jtag -q</strong>
jtag>
```
#### **Initialize the gnICE cable driver**

```
jtag> <strong>cable gnICE</strong>
Connected to libftdi driver.
```
Alternatively use: **cable gnICE ftdi-mpsse 0456:F000**

See also: Using multiple gnICE USB cables simultaneously

#### **Scan JTAG Interface**

```
jtag> <strong>detect</strong>
IR length: 5
Chain length: 1
Device Id: 00110010011110100101000011001011 (0x00000000327A50CB)
  Manufacturer: Analog Devices
  Part(0): BF533
  Stepping: 3
   Filename:
/opt/uClinux/bfin-uclinux/bin/../share/urjtag/analog/bf533/bf533
```
#### **Start bus driver according to your hardware**

jtag> <strong>initbus bf533\_stamp</strong>

#### **Detect flash at 0x20000000 (Bank0)**

```
jtag> <strong>detectflash 0x20000000</strong>
Query identification string:
         Primary Algorithm Command Set and Control Interface ID Code: 0x0002
(AMD/Fujitsu Standard Command Set)
        Alternate Algorithm Command Set and Control Interface ID Code: 0x0000
(null)
Query system interface information:
         Vcc Logic Supply Minimum Write/Erase or Write voltage: 2700 mV
         Vcc Logic Supply Maximum Write/Erase or Write voltage: 3600 mV
         Vpp [Programming] Supply Minimum Write/Erase voltage: 11500 mV
         Vpp [Programming] Supply Maximum Write/Erase voltage: 12500 mV
         Typical timeout per single byte/word program: 16 us
         Typical timeout for maximum-size multi-byte program: 0 us
         Typical timeout per individual block erase: 1024 ms
         Typical timeout for full chip erase: 0 ms
```
 Maximum timeout for byte/word program: 512 us Maximum timeout for multi-byte program: 0 us Maximum timeout per individual block erase: 16384 ms Maximum timeout for chip erase: 0 ms Device geometry definition: Device Size: 4194304 B (4096 KiB, 4 MiB) Flash Device Interface Code description: 0x0002 (x8/x16) Maximum number of bytes in multi-byte program: 1 Number of Erase Block Regions within device: 4 Erase Block Region Information: Region 0: Erase Block Size: 16384 B (16 KiB) Number of Erase Blocks: 1 Region 1: Erase Block Size: 8192 B (8 KiB) Number of Erase Blocks: 2 Region 2: Erase Block Size: 32768 B (32 KiB) Number of Erase Blocks: 1 Region 3: Erase Block Size: 65536 B (64 KiB) Number of Erase Blocks: 63 Primary Vendor-Specific Extended Query: Major version number: 1 Minor version number: 0 Address Sensitive Unlock: Required Erase Suspend: Read/write Sector Protect: 1 sectors per group Sector Temporary Unprotect: Not supported Sector Protect/Unprotect Scheme: 29BDS640 mode (Software Command Locking) Simultaneous Operation: Not supported Burst Mode Type: Supported Page Mode Type: Not supported **Flash u-boot at address 0x20000000 in ASYNC Bank0**

jtag> <strong>flashmem 0x20000000 u-boot.bin</strong> Chip: AMD Flash Manufacturer: ST/Samsung Chip: M29W320DB Protected: 00ff program: flash\_unlock\_block 0x20000000 IGNORE block 0 unlocked flash\_erase\_block 0x20000000 ...................................................................flash\_eras e\_block 0x20000000 DONE erasing block 0: 0 flash\_unlock\_block 0x20004000 IGNORE

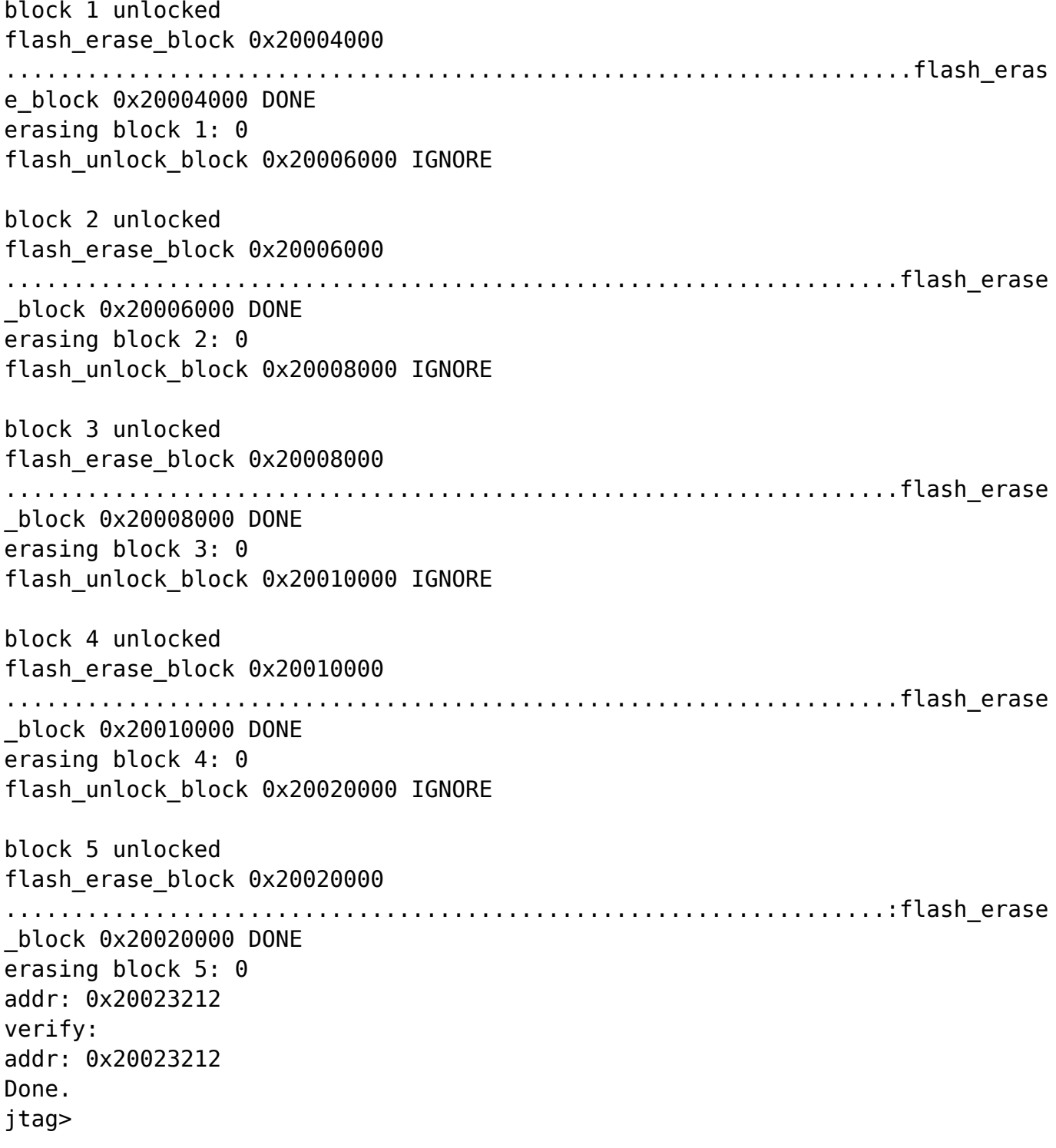

#### **List of supported Bus Drivers**

Even when your target board / processor module is not explicitly listed it may be the case that you can use one of the existing bus drivers with your platform.

Example: You can use bf561\_ezkit bus driver together with the CM-BF561 Core Module from Bluetechnix, as well as the bf548 ezkit bus driver together with the CM-BF548 Core module. It's also likely that you can use one of the generic bf53x bus driver with a variety of BF53x platforms or the BF52x with various BF52x platforms.

To this day - All bus driver support address ranges mapped into Asynchronous Memory Banks 0-3 (/AMS0..3) typically 4MB.

Except those listed below, supporting only /AMS0:

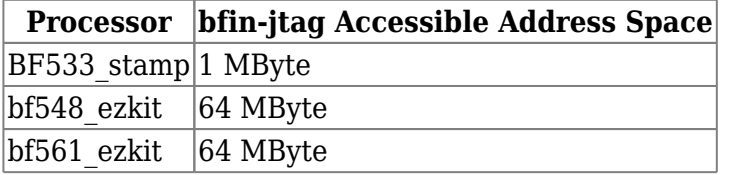

jtag> <strong>help initbus</strong> Usage: initbus BUSNAME Initialize new bus driver for active part.

BUSNAME Name of the bus

List of available buses:

au1500 AU1500 BUS Driver via BSR

```
avr32 Atmel AVR32 multi-mode bus driver, requires <mode> parameter
           valid <mode> parameters:
```
 x8: 8 bit bus for the uncached HSB area, via OCD registers x16: 16 bit bus for the uncached HSB area, via OCD registers x32: 32 bit bus for the uncached HSB area, via OCD registers OCD : 32 bit bus for the OCD registers HSBC: 32 bit bus for the cached HSB area, via SAB HSBU: 32 bit bus for the uncached HSB area, via SAB

```
bcm1250 Broadcom BCM1250 compatible bus driver via BSR
<em>bf526_ezkit Blackfin BF526 EZ-KIT board bus driver via BSR
bf527_ezkit Blackfin BF527 EZ-KIT board bus driver via BSR
bf52x Generic Blackfin BF52x bus driver via BSR
bf533_stamp Blackfin BF533 Stamp board bus driver
bf533_ezkit Blackfin BF533 EZ-KIT board bus driver via BSR
bf537_stamp Blackfin BF537 Stamp board bus driver via BSR
bf537_ezkit Blackfin BF537 EZ-KIT board bus driver via BSR
bf538f_ezkit Blackfin BF538F EZ-KIT board bus driver via BSR
bf53x Generic Blackfin BF53x bus driver via BSR
bf548_ezkit Blackfin BF548 EZ-KIT board bus driver
bf561_ezkit Blackfin BF561 EZ-KIT board bus driver</em>
ejtag EJTAG compatible bus driver via PrAcc
fjmem FPGA JTAG memory bus driver via USER register, requires parameters:
           opcode=<USERx OPCODE> [len=<FJMEM REG LEN>]
ixp425 Intel IXP425 compatible bus driver via BSR
jopcyc JOP.design Cyclone Board compatible bus driver via BSR
h7202 H7202 compatible bus driver via BSR
lh7a400 Sharp LH7A400 compatible bus driver via BSR (flash access only!)
mpc5200 Freescale MPC5200 compatible bus driver via BSR
mpc824x Motorola MPC824x compatible bus driver via BSR
ppc405ep IBM PowerPC 405EP compatible bus driver via BSR
ppc440gx_ebc8 IBM PowerPC 440GX 8-bit EBC compatible bus driver via BSR
prototype Configurable prototype bus driver via BSR, requires parameters:
```

```
 amsb=<addr MSB> alsb=<addr LSB> dmsb=<data MSB> dlsb=<data LSB>
           ncs=<CS#>|cs=<CS> noe=<OE#>|oe=<OE> nwe=<WE#>|we=<WE>
[amode=auto|x8|x16|x32]
pxa2x0 Intel PXA2x0 compatible bus driver via BSR
pxa27x Intel PXA27x compatible bus driver via BSR
s3c4510x Samsung S3C4510B compatible bus driver via BSR
sa1110 Intel SA-1110 compatible bus driver via BSR
sh7727 Hitachi SH7727 compatible bus driver via BSR
sh7750r Hitachi SH7750R compatible bus driver via BSR
sh7751r Hitachi SH7751R compatible bus driver via BSR
SHARC 21065L SHARC 21065L compatible bus driver via BSR
slsup3 SLS UP3 compatible bus driver via BSR
tx4925 Toshiba TX4925 compatible bus driver via BSR
zefant-xs3 Simple Solutions Zefant-XS3 Board compatible bus driver via BSR
```
jtag>

## **JTAG Communications**

- **JTAG Communications**
- uboot JTAG Console
- kernel JTAG Console

## **[Using multip](http://docs.blackfin.uclinux.org/doku.php?id=bootloaders:u-boot:jtagconsole)[l](http://docs.blackfin.uclinux.org/doku.php?id=linux-kernel:drivers:jtag-console)e gnICE USB cables simultaneously**

Every gnICE cable features a unique Serial number. To determine the Serial number programmed into your device use the Linux lsusb command.

```
$ <strong>lsusb -v</strong>
...
Bus 002 Device 004: ID 0456:f000 Analog Devices, Inc.
...
  idVendor 0x0456 Analog Devices, Inc.
  idProduct 0xf000
  bcdDevice 5.00
 iManufacturer 1 Analog Devices Inc.
  iProduct 2 Blackfin gnICE
 iSerial 3 <strong>ADREYL49</strong>
...
```
Then plug that serial number into the cable command.

```
jtag> <strong>cable gnICE help</strong>
Usage: cable gnICE [vid=VID] [pid=PID] [desc=DESC] [driver=DRIVER]
VID vendor ID (hex), defaults to 0456
PID product ID (hex), defaults to F000
```
DESC Some string to match in description or serial no. DRIVER usbconn driver, either ftdi-mpsse or ftd2xx-mpsse defaults to ftdi-mpsse if not specified jtag> cable gnICE <strong>desc=ADREYL49</strong> Connected to libftdi driver.

### jtag>

## **Troubleshooting Hints and Tricks**

- Use USB JTAG without root privilege
- Using bfin-jtag scripts and default init rc files

T[he rc Script file contains startup instr](http://docs.blackfin.uclinux.org/doku.php?id=developing:non_root_usb)uctions for an application program, usually a text file containing commands of the sort that might have been invoked manually once the system was running but are to be executed automatically each time the system starts up.

```
$ <strong>ls -l ~/.jtag/</strong>
total 20
-rw-r--r-- 1 michael users 55 2008-12-08 12:51 flash
-rw------- 1 michael users 2282 2009-02-17 14:17 history
-rw-r--r-- 1 michael users 19 2009-02-10 09:42 rc
$ <strong>cat ~/.jtag/rc</strong>
cable gnICE
detect
```
• Other useful Blackfin specific bfin-jtag commands bfin command

## **gnICE hacking – enabling auxil[iary funct](http://docs.blackfin.uclinux.org/doku.php?id=toolchain:urjtag:bfin_command)ions**

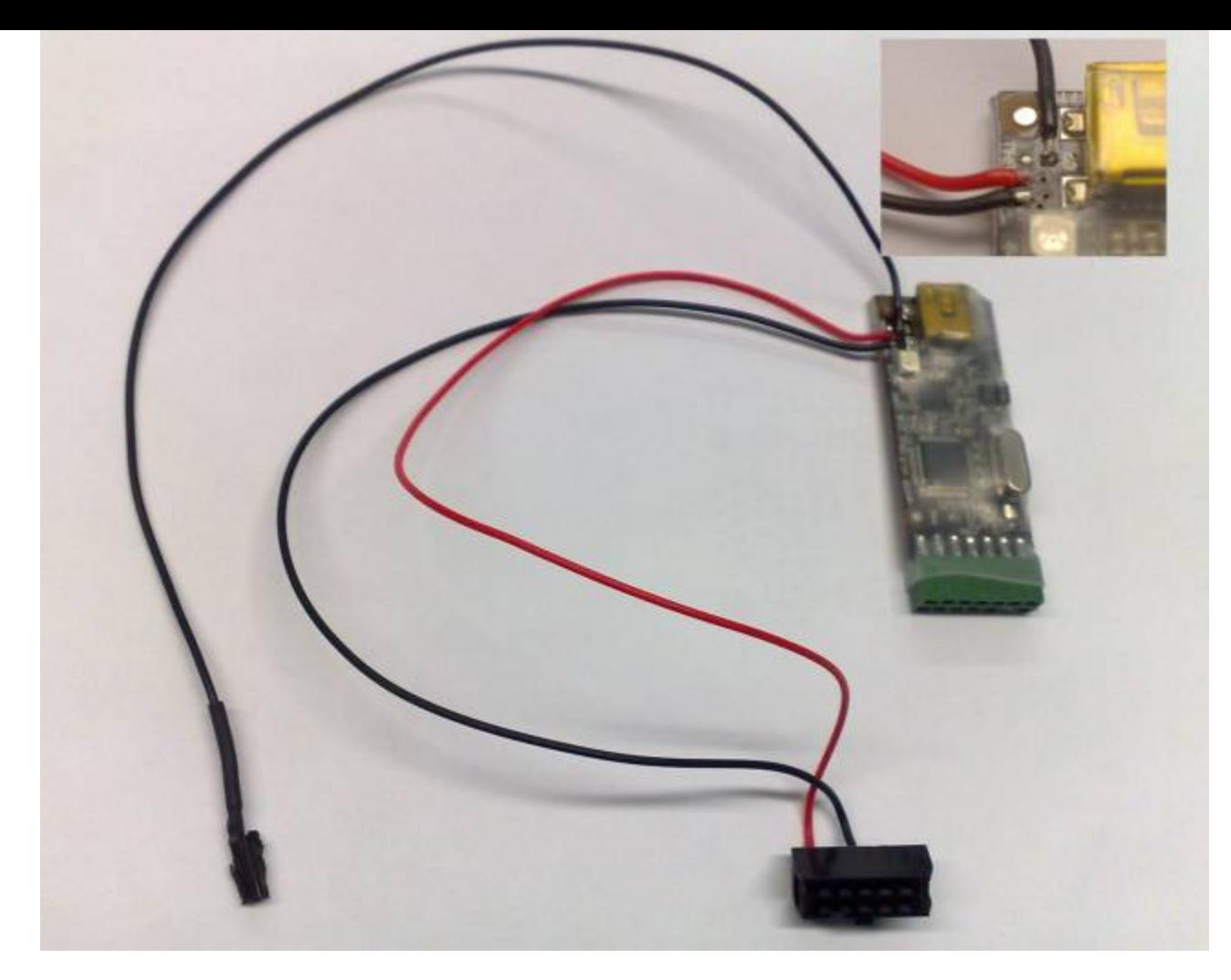

[The gnICE features four auxiliary signals routed to solder pads, located besides the Mini-USB Ja](http://docs.blackfin.uclinux.org/lib/exe/detail.php?id=hw%3Ajtag%3Agnice&media=hw:jtag:gnice_uart_reset.jpg)ck.

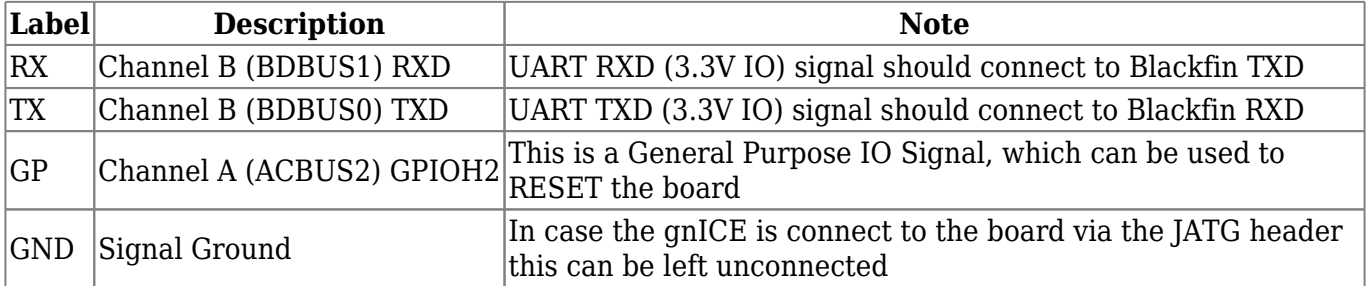

**RX and TX are 3.3Volt TTL Signals** they may not be connected to RS232 typical +/- 10V UART signals

### **Utilizing the Serial Interface**

The gnICE auxiliary Serial Interface can be used with the standard Linux ftdi\_sio driver. In case your kernel version already includes following patch, ignore this section. Otherwise it's recommended that your patch your HOST PC kernel with this patch.

#### gnICE gnICE+

It is also possible to utilize the Serial interface without this patch applied.

• Make sure the driver isn't already loaded

modprobe -r ftdi\_sio

• Then load the driver module with given gnICE VID/PID arguments

modprobe ftdi\_sio vendor=0x0456 product=0xF000

The Linux kernel of your host system will create a virtual serial device called /dev/ttyUSBx where 'x' is a sequentially assigned number. If you don't have any other USB serial converters attached to your machine, the device name will be /dev/ttyUSB1. You can use your favorite terminal emulator (minicom, cu, zc, …) just like for any other/real serial port.

JTAG and Serial can be used together.

usbcore: registered new interface driver usbserial usbserial: USB Serial support registered for generic usbcore: registered new interface driver usbserial\_generic usbserial: USB Serial Driver core usbserial: USB Serial support registered for FTDI USB Serial Device ftdi sio 5-1.3:1.0: FTDI USB Serial Device converter detected ftdi\_sio: Detected FT2232C usb 5-1.3: <strong>FTDI USB Serial Device converter now attached to ttyUSB0</strong> ftdi sio 5-1.3:1.1: FTDI USB Serial Device converter detected ftdi\_sio: Detected FT2232C usb 5-1.3: <strong>FTDI USB Serial Device converter now attached to ttyUSB1</strong> usbcore: registered new interface driver ftdi\_sio ftdi\_sio: v1.4.3:USB FTDI Serial Converters Driver

Without the patch the driver will detect and configure two USB Serial TTYs. **You should only use the second one**. Since the first one uses the same signals on the FT2232 Channel A shared with the JTAG.

**You may damage your hardware!**

#### **Controlling the auxiliary GPIO**

#### **A simple control application can be found here:**

file: trunk/debug-helpers/gnice-reset/gnice-reset.c

```
/* Blackfin gnICE JTAG GPIO reset utility
  * Michael Hennerich Copyright 2009 Analog Devices Inc.
  *
  * Licensed under the GPL-2 or later
  *
  * For more information see:
  * - gnICE schematics
  * - libftdi
  * - Future Technology Devices International Limited (FTDI)
  * Application Note AN_108 Command Processor for MPSSE and
  * MCU Host Bus Emulation Modes
  */
#include <getopt.h>
#include <stdio.h>
#include <string.h>
#include <unistd.h>
#include <ftdi.h>
#define ARRAY_SIZE(a) (sizeof(a) / sizeof(a[0]))
#define GNICE VID 0x0456
const int pids&491;&493;=&4123;0 \times F000, / * qnICE * / 0xF001, /* gnICE+ */
\&\#125:
#ifdef WIN32
# define usleep(x) Sleep((x) / 1000000 ? : 1)
#endif
const char *argv0;
#define FLAGS "g:hl:s:"
#define a argument required argument
static struct option const long opts\&\#91; \&\#93; = \&\#123;
        \&\#123; "gpio", a argument, NULL, 'g'&\#125;
        \&\#123; "help", no_argument, NULL, 'h'&\#125;,
        \&\#123; "led", a argument, NULL, 'l'&\#125;
        \&\#123; "serial", a argument, NULL, 's'&\#125;
\&\#125;;
void usage( int exit status)
\&\#123:
         int i;
        FILE *fp = exit status ? stderr : stdout;fprintf(fp, "Usage: %s [options]\n\nOptions: -[%s]\n", argv0,
FLAGS\&#41:
        for \delta \# 40; i = 0; i < ARRAY SIZE\delta \# 40; long opts\delta \# 41; ++i\delta \# 41;
                fprintf\( fp, " -%c, --%s\n", long_opts\[ i\] val,long opts[i].name);
```

```
exit\&#40:exit status\&#41:\&\#125:int main\&\#40; int argc, char *argv&\#91; &\#93; &\#41;
\&\#123:
         struct ftdi context con;
         unsigned char buf\&\#91;3\&\#93;
          const char *desc;
          int i, f, gpio, led, bitmask;
         argv0 = argv\&\#91; 0\&\#93;qpio = 2; /* ACBUS2 */
         led = 3; /* ACBUS3 */
         desc = NULL;while \&\#40;\&\#40; i = getopt long\&\#40; argc, argv, FLAGS, long opts,NULL\) \) != -1\) \{switch \&\#40; i\&\#41; \&\#123;
                           case 'g': gpi = \text{atoi(optarg)} break;
                           case 'h': usage(0);
                           case 'l': led = atoi\&#40; optarg&#41;; break;
                            case 's': desc = optarg; break;
                           default: usage\(1\);
                  \&\#125;
         \&\#125:bitmask = \frac{1}{40}; 1 << qpi\frac{1}{41}; | \frac{1}{40}; 1 << \frac{1}{41}; ;
         ftdi init@#40; &con@#41;;
         ftdi set interface( &con, INTERFACE A);
         if \&\#40; desc\&\#41; \&\#123;
                  for \delta \# 40; i = 0; i < ARRAY SIZE\delta \# 40; pids\delta \# 41; ++i\delta \# 41; \delta \# 123;
                           f = ftdi usb open desc\&\#40; \&con, GNICE VID,
pids\[ i\]NULL, argv\[ 2\] \)if \&\#40; f \ge 0\&\#41; break;
                  \&\#125:
         &#125; else &#123;
                  for \delta \# 40; i = 0; i < ARRAY SIZE\delta \# 40; pids\delta \# 41; ++i\delta \# 41; \delta \# 123;
                           f = ftdi usb open\&\#40; \&con, GNICE VID,
pids\[ i\] \);if \&\#40; f \ge 0\&\#41; break;
                  \&\#125:}if \delta \# 40; f < 0 \delta \delta f != -5\delta \# 41; \delta \# 123;
                  fprintf(stderr, "unable to open ftdi device: %d (%s)\n",
f,
                           ftdi get error string( &con) );
```

```
exit\&#40:-1&#41:;
\&\#125:ftdi disable bitbang( &con);
 /* in order to use ACBUS we need to enable MPSSE mode */
ftdi set bitmode( &con, 0x0, BITMODE MPSSE);
 /* drive LED and RESET GPIO HIGH */
buf6#91;06#93; = SET BITS HIGH;buf6#91;16#93; = bitmask; /* VAL */
buf6#91;26#93; = bitmask; /* DIR */
f = ftdi_write_data\&\#40; \&con, buf, 3\&\#41;;
if \&\#40; f < 0\&\#41;fprintf(stderr,
                 "write failed error %d (%s)\n",
                f, ftdi_get_error_string\&\#40; \&con\&\#41; \&\#41;;
usleep(50000); /* 50ms */
 /* drive LED and RESET GPIO LOW */
buf6#91;06#93; = SET BITS HIGH;buf6#91; 16#93; = 0;buf\[ 2\] = bitmask;f = ftdi write data\&\#40; \&con, buf, 3\&\#41;;
if \&\#40; f < 0\&\#41;fprintf(stderr,
                 "write failed error %d (%s)\n",
                f, ftdi get error string\&\#40; \&con\&\#41; \&\#41;;
usleep\&\#40:50000\&\#41:7 /* 50ms */
 /* ACBUS HIGH Input */
buf6#91;06#93; = SET BITS HIGH;buf6#91:16#93: = 0;buf6#91; 2] = 0;f = ftdi write data\&\#40; \&con, buf, 3\&\#41;;
if \&\#40; f < 0\&\#41;for int f\( stderr, "write failed error %d (%s)\n",
                f, ftdi\_get_error\_string\(\&con\)\)/* cleanup and exit */ftdi disable bitbang( &con);
ftdi usb close@#40; @con@#41;;
ftdi deinit\&\#40; \&con\&\#41;;
 return 0;
```
 $\&\#125:$ 

From:

http://docs.blackfin.uclinux.org/ - **Analog Devices | Mixed-signal and Digital Signal Processing ICs**

Permanent link: **http://docs.blackfin.uclinux.org/doku.php?id=hw:jtag:gnice**

Last update: **[2010/08/23 18:16](http://docs.blackfin.uclinux.org/)**